[Waarom dit document?](#page-2-0) [Data verzamelen](#page-6-0) [\(Automatisch\) coderen](#page-20-0) [Tekst exploratief analyseren](#page-32-0) [Tot slot](#page-39-0)

### **#nerdstuff voor communicatiewetenschappers** Hoe je computer je kan helpen met je

### inhoudsanalyse

Damian Trilling

d.c.trilling@uva.nl @damian0604

Afdeling Communicatiewetenschap Universiteit van Amsterdam

> Versie 0.1 Maart 2013

<span id="page-0-0"></span>**◆ ロ ▶ → 何** 

 $\#$ nerdstuff  $\blacksquare$ Damian Trilling Damian Damian Damian Damian Damian Damian Damian Damian  $\blacksquare$ 

4日)

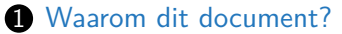

**2** [Data verzamelen](#page-6-0) [RSS-Feeds](#page-8-0)

[Tweets](#page-19-0)

3 [\(Automatisch\) coderen](#page-20-0) [Losse woorden en regular expressions \(regexp\)](#page-21-0) [Woordenlijsten](#page-27-0) [Machine learning](#page-31-0)

**4** [Tekst exploratief analyseren](#page-32-0) [n-grams](#page-33-0)

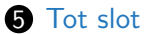

### Waarom dit document?

<span id="page-2-0"></span>メロトメ 御 トメ 君 トメ 君 ト  $299$ э

[#nerdstuff](#page-0-0) Damian Trilling

∢ロ ▶ ∢何 ▶ ∢ ヨ ▶ ∢ ヨ ▶

### Waarom dit document?

#### Om. . .

- . . . je te laten zien wat allemaal kan.
- . . . je inspiratie te bieden.
- . . . je werk te besparen.
- . . . je te laten zien waar je verder kan zoeken.

 $\Omega$ 

### Waarom dit document?

#### Om. . .

- . . . je te laten zien wat allemaal kan.
- . . . je inspiratie te bieden.
- . . . je werk te besparen.
- . . . je te laten zien waar je verder kan zoeken.

#### Let op!

- Het is "work in progress".
- Het kan fouten bevatten.
- Het is zeker niet volledig.

 $200$ 

### Even voor de duidelijkheid

### Dit document...

- . . . is geen stap-voor-stap-handleiding.
- . . . bevat niet per se de beste, mooiste, en misschien niet eens de makkelijkste oplossing.
- . . . gaat ervan uit dat je meedenkt en -googelt.

Beschouw het als een blokkendoos – het een en ander kun je gebruiken, sommige delen niet, en misschien moet je nog wat blokjes ergens anders vandaan halen.

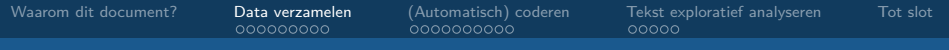

#### Data verzamelen

<span id="page-6-0"></span>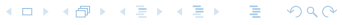

[#nerdstuff](#page-0-0) Damian Trilling

### Data verzamelen

### Principes

- Zo min mogelijk handmatige stappen
- Reproduceerbaarheid
- Output moet geschikt zijn voor (automatische/handmatige) codering en analyse

4 0 8

• Automatische opslag van de data

 $200$ 

 $\rightarrow$   $\rightarrow$   $\equiv$   $\rightarrow$ 

### RSS-Feeds als databron

### Voordelen

- bijna alle nieuwssites en blogs beschikken over RSS-Feeds
- Je hoeft de artikelen niet handmatig te downloaden
- Je kan geen artikelen missen.

<span id="page-8-0"></span> $200$ 

∢ロ ▶ ∢何 ▶ ∢ ヨ ▶ ∢ ヨ ▶

### RSS-Feeds als databron

### Voordelen

- bijna alle nieuwssites en blogs beschikken over RSS-Feeds
- Je hoeft de artikelen niet handmatig te downloaden
- Je kan geen artikelen missen.

### Wat krijg je?

- URL
- Kop
- Teaser (eerste alinea) of hele blogpost
- Datum
- Link naar volledig artikel

<span id="page-9-0"></span> $200$ 

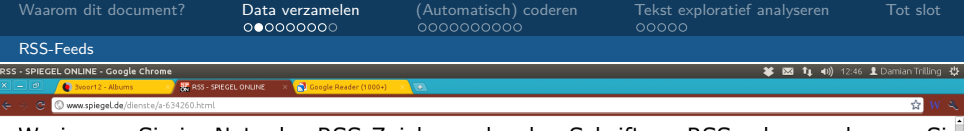

Wo immer Sie im Netz das RSS-Zeichen oder den Schriftzug RSS sehen, gelangen Sid zu einem oder mehreren Feeds. Klicken Sie einfach darauf:

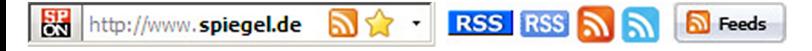

Nach einem Klick auf das RSS-Symbol zeigt Ihnen der Browser in der Regel direkt den Feed, damit Sie ihn abonnieren konnen, und eine Hilfe dazu. Wenn nicht, installieren Sie einen neueren Browser - denn alle aktuellen verstehen RSS.

RSS wird unterstützt von Internet Explorer ab Version 7, Firefox ab Version 2, Safari ab Version 2 und Opera ab Version 5.7. Google Chrome unterstützt RSS-Feeds mit einer Erweiterung (hier klicken...).

#### DIE WICHTIGSTEN RSS-FEEDS IM ÜBERBLICK

alle Topmeldungen von SPIEGEL ONLINE http://www.spiegel.de/schlagzeilen/tops/index.rss

**N EILMELDUNGEN** - die Breaking News von SPIEGEL ONLINE http://www.spiegel.de/schlagzeilen/eilmeldungen/index.rss

<span id="page-10-0"></span>

### Hoe ziet het eruit?

#### $\langle$ item $\rangle$

 $<$ title $>$ Umbau beim VfL Wolfsburg: Magaths Spaetlese $<$  $\text{title}$ 

 $\langle$ lin k $>$ http://www.spiegel.de/sport/fussball

 $/0$ , 1518, 824556, 00. html $\#$ ref=rss< $/$ link>

<description>Ploetzlich traeumen sie in Wolfsburg wieder von der Europa League. Nach drei Siegen in Folge scheint die Mannschaft von Felix Magath endlich so etwas wie eine Struktur zu haben. Hat sich der Dauerumbau der vergangenen Monate also doch gelohnt? $\lt/$  description $>$  $\langle \text{public}\rangle$ Sat, 31 Mar 2012 14:12:18 +0200 $\langle \text{public}\rangle$ 

 $\langle$ item $>$ 

<span id="page-11-0"></span> $\Omega$ 

∢ロト ∢母ト ∢目ト ∢目ト

### Hoe werkt het?

- **■** Je abonnert je met GoogleReader op de Feeds die je wilt onderzoeken
- 2 Je laat GoogleReader de data opslaan en exporteert ze naar een XML-bestand
- 3 Je zet het XML-bestand om naar een Excel-bestand (of SPSS, STATA, R)

<span id="page-12-0"></span>4 **ED** 

**4** Je slaat de artikelen op met wget.

<span id="page-13-0"></span>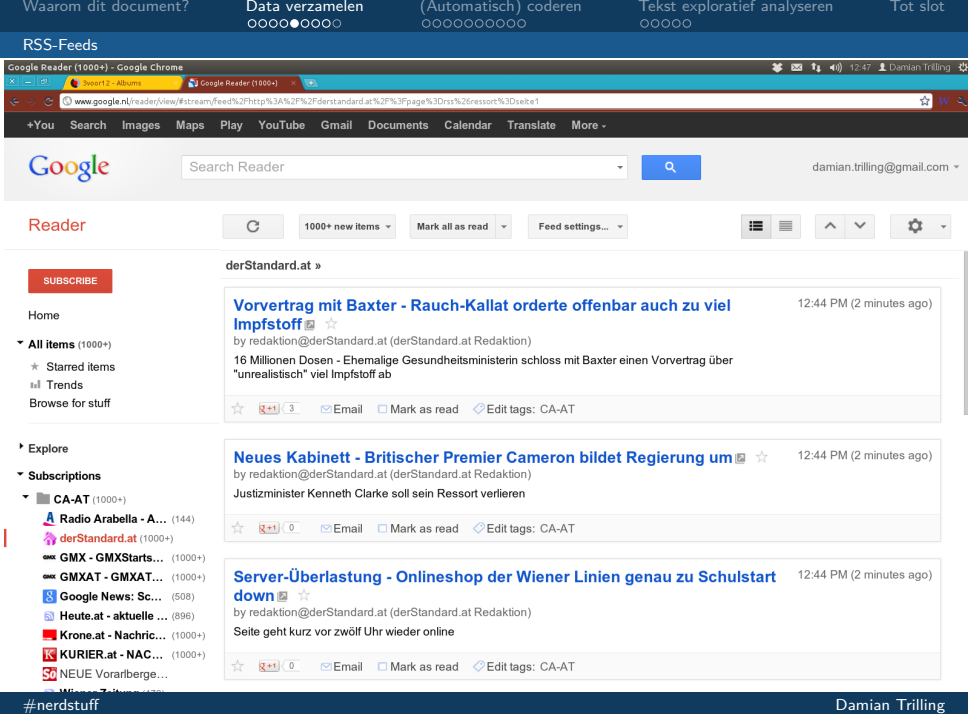

[Waarom dit document?](#page-2-0) [Data verzamelen](#page-6-0) [\(Automatisch\) coderen](#page-20-0) [Tekst exploratief analyseren](#page-32-0) [Tot slot](#page-39-0)

#### [RSS-Feeds](#page-14-0)

### Van GoogleReader naar een XML-bestand

#### URL

http://www.google.com/reader/atom/feed/http://rss.orf.at/ news.xml?n=1000

. . .URL van de RSS-feed?n=Aantal artikelen

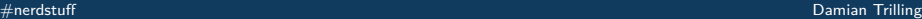

<span id="page-14-0"></span> $200$ 

∢ロ ▶ ∢何 ▶ ∢ ヨ ▶ ∢ ヨ ▶

[RSS-Feeds](#page-15-0)

## Van GoogleReader naar een XML-bestand

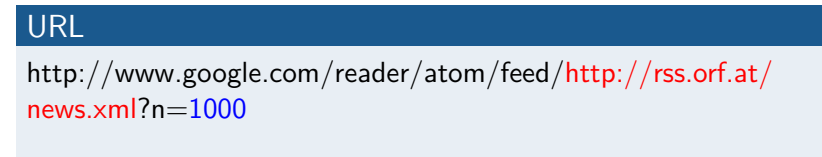

. . .URL van de RSS-feed?n=Aantal artikelen

- Een \*.xml-bestand per feed
- Denk eraan URLs met speciale letters eerst te coderen (http://meyerweb.com/eric/tools/dencoder/)

<span id="page-15-0"></span> $200$ 

 $\rightarrow$   $\rightarrow$   $\equiv$   $\rightarrow$ 

[RSS-Feeds](#page-16-0)

### Van GoogleReader naar een XML-bestand

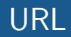

http://www.google.com/reader/atom/feed/http://rss.orf.at/ news.xml?n=1000

. . .URL van de RSS-feed?n=Aantal artikelen

- Een \*.xml-bestand per feed
- Denk eraan URLs met speciale letters eerst te coderen (http://meyerweb.com/eric/tools/dencoder/)
- Voor n>1000 bestanden in meerdere stappen opslaan  $\langle$ gr:continuation>CI672pPfi58C $\langle$ /gr:continuation> in erster XML-Datei –>  $\&c = C$ I672pPfi58C toevoegen aan URL om de volgende 1000 artikelen te downloaden

<span id="page-16-0"></span>つくへ

∢何 ▶ ∢ ヨ ▶ ∢ ヨ ▶

[Waarom dit document?](#page-2-0) [Data verzamelen](#page-6-0) [\(Automatisch\) coderen](#page-20-0) [Tekst exploratief analyseren](#page-32-0) [Tot slot](#page-39-0)

<span id="page-17-0"></span>

#### [RSS-Feeds](#page-17-0)

### Excel-bestand aanmaken (werkt niet op de Mac!)

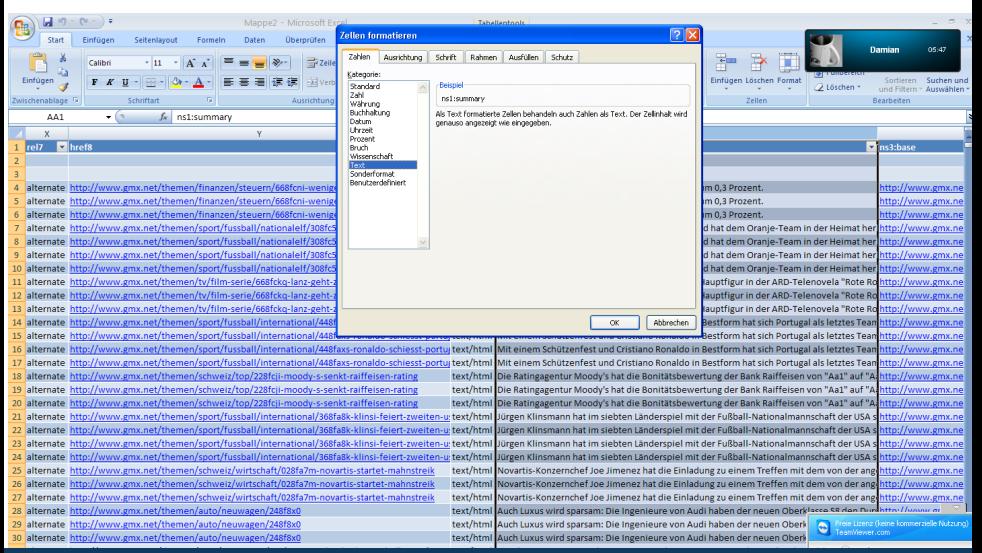

#### [RSS-Feeds](#page-18-0)

### Artikelen opslaan met wget

#### url.txt

http://www.gmx.at/themen/wissen/mensch/108g5xi-baeuerlich-schiefe-zaehne http://www.gmx.at/themen/unterhaltung/klatsch-tratsch/408g740-fuermann-

bittet-um-verzeihung

http://www.gmx.at/themen/nachrichten/aufruhr-arabien/268g70u-regierungwill-zuruecktreten

http://www.gmx.at/themen/nachrichten/panorama/828g54y-neues-zur-klagegegen-republik

http://www.gmx.at/themen/nachrichten/panorama/968g72s-millionstrafe-

wegen-oelpest

http://www.gmx.at/themen/unterhaltung/klatsch-tratsch/368g6yc-kein-

babybauch-nur-fast-food

#### wget-commando

wget -i urls.txt

イロメ イ母メ イヨメ イヨメ

э  $\#$ nerdstuff  $\blacksquare$ Damian Trilling Damian Damian Damian Damian Damian Damian Damian Damian  $\blacksquare$ 

<span id="page-18-0"></span> $2990$ 

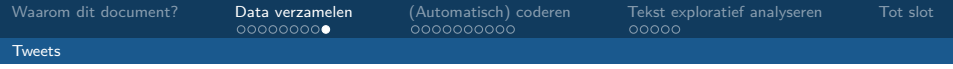

(In de volgende versie komt hier een stuk over het verzamelen van Tweets)

4日下

<span id="page-19-0"></span> $QQ$ 

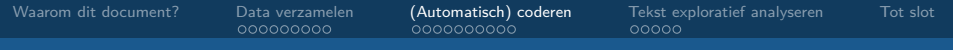

### (Automatisch) coderen

<span id="page-20-0"></span>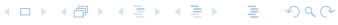

[#nerdstuff](#page-0-0) Damian Trilling

[Losse woorden en regular expressions \(regexp\)](#page-21-0)

### Woorden en regular expressions (regexp) coderen

#### De situatie

- Je hebt een dataset (Excel, SPSS, STATA) met Tweets
- Je wilt een variabele aanmaken die altijd 1 is als een bepaald woord genoemd wordt (en anders 0)
- Dat kan natuurlijk ook als je alle Retweets, alle @-mentions of alle Links (http://) wilt coderen.
- Sterker nog: Je kunt ook zeggen dat het woord (of de hele tweet) aan een bepaald patroon moet voldoen: bijvoorbeeld met een cijfer beginnen, gevolgd door een hoofdletter, . . . (de zogenaamde regular expressions (regexp) - kijk maar op de STATA-slide)

<span id="page-21-0"></span>つくへ

→ イラ メ ミ メ イ ヨ メ

[Losse woorden en regular expressions \(regexp\)](#page-22-0)

### Hoe doe je dat?

### Met SPSS

\* Create dummy variable for all tweets containing CDA. COMPUTE cda=INDEX(UPCASE(status),"CDA")>0. EXECUTE. \* How often is CDA mentioned?.

FREQUENCIES cda.

(als de variabele die de tweets bevat "status" heet) UPCASE zet de hele tweet eerst om naar hoofdletters, vandaar dat ook de zoekterm "CDA" in hoofdletters moet staan.

<span id="page-22-0"></span> $200$ 

**K 何 ▶ K 手 ▶ K 手 ▶** 

Met SPSS – alle tweets, die "white" bevatten, maar niet "white house"

COMPUTE white=INDEX(UPCASE(status),"WHITE")>0. COMPUTE whitehouse=INDEX(UPCASE(status),"WHITE  $HOUSE")>0.$ EXECUTE. IF (white $=1$ ) AND (whitehouse $=0$ ) whitemaarnietwhitehouse $=1$ . RECODE whitemaarnietwhitehouse (SYSMIS=0).

<span id="page-23-0"></span> $200$ 

**K 何 ▶ K 手 ▶ K 手 ▶** 

Met SPSS – alle tweets, die "white" bevatten, maar niet "white house"

COMPUTE white=INDEX(UPCASE(status),"WHITE")>0. COMPUTE whitehouse=INDEX(UPCASE(status),"WHITE  $HOUSE")>0.$ EXECUTE. IF (white=1) AND (whitehouse=0) whitemaarnietwhitehouse=1. RECODE whitemaarnietwhitehouse (SYSMIS=0).

#### Zo'n SPSS-analyse van LexisNexis-artikelen?

Lees de handleiding van Rens Vliegenthart op [http://www.](http://www.polcomm.org/amsterdam-content-analysis-lab/manuals/) [polcomm.org/amsterdam-content-analysis-lab/manuals/](http://www.polcomm.org/amsterdam-content-analysis-lab/manuals/)

<span id="page-24-0"></span>つくへ

∢ロ ▶ ∢何 ▶ ∢ ヨ ▶ ∢ ヨ ▶

[Losse woorden en regular expressions \(regexp\)](#page-25-0)

### Hoe doe je dat?

#### Met Excel

=IF(ISNUMBER(SEARCH("\*cda\*",E2)),1,"") =IF(ISNUMBER(SEARCH("\*cda\*",E3)),1,"")  $=$ IF(ISNUMBER(SEARCH("\*cda\*",E4)),1,"") ...

(ervan uitgaande dat de tweets in kolom E staan).

<span id="page-25-0"></span> $200$ 

∢ロト ∢母ト ∢目ト ∢目ト

#### Met STATA

gen romney=1 if regexm(status, "[Rr][Oo][Mm][Nn][Ee][Yy]") gen obama=1 if regexm(status, "[Oo][Bb][Aa][Mm][Aa]") recode romney obama (.=0)

Google eens naar regexp of kijk hier voor een overzicht: [http://www.stata.com/support/faqs/data-management/](http://www.stata.com/support/faqs/data-management/regular-expressions/) [regular-expressions/](http://www.stata.com/support/faqs/data-management/regular-expressions/)

(Ja, je kan dit ook mooier oplossen door ook weer eerst de tweets om te zetten naar hoofdletters: gen status hoofdletter=upper(status))

<span id="page-26-0"></span> $200$ 

∢ ロ ▶ ( 何 ) ( ( ヨ ) ( ヨ ) ( -

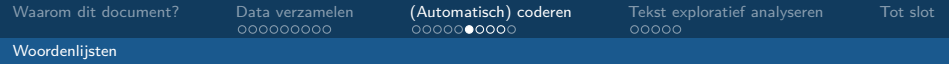

### Woordenlijsten

#### De situatie

- Je hebt niet twintig of dertig, maar honderden of duizenden woorden
- Je kan deze woorden ook niet met een regexp-uitdrukking beschrijven – het zijn dus echt honderden verschillende woorden
- Je wilt niet weten welk woord gebruikt wordt, maar óf er een van de woorden gebruikt wordt.
- <span id="page-27-0"></span>• Bijvoorbeeld: Je hebt een lijst met 1000 positieve en 1000 negatieve woorden en je wilt weten of je tweets negatieve en/of positieve uitdrukkingen bevatten (dit noem je een sentimentanalyse)

### Met Python: Wat heb je nodig?

- een platte-tekst-bestand met de tweets (één tweet per regel)
- een platte-tekst-bestand met positieve woorden (één woord per regel)
- een platte-tekst-bestand met negatieve woorden (één woord per regel)
- het python-script van Neal Caren dat je vervolgens aan jouw behoeftes kan aanpassen ([http:](http://www.unc.edu/~ncaren/haphazard/sentiment.py)

[//www.unc.edu/~ncaren/haphazard/sentiment.py](http://www.unc.edu/~ncaren/haphazard/sentiment.py))

Een uitgebreide beschrijving met downloadlinks voor het python-script, een positieve en een negatieve woordenlijst staat hier: [http://nealcaren.web.](http://nealcaren.web.unc.edu/an-introduction-to-text-analysis-with-python-part-1/) [unc.edu/an-introduction-to-text-analysis-with-python-part-1/](http://nealcaren.web.unc.edu/an-introduction-to-text-analysis-with-python-part-1/)

<span id="page-28-0"></span> $\Omega$ 

#### Met Python: Wat moet je aanpassen in sentiment.py?

- Vooral de bestandsnamen in regels zoals tweets = open("obama\_tweets.txt").read() veranderen
- Er worden nu telkens de woordenlijsten en de obama-dataset gedownload  $\Rightarrow$  deze regels verwijderen of met een  $#$ deactiveren
- <span id="page-29-0"></span>• Misschien wil je ook de woordenlijsten zelf aanpassen

#### Met Python: Wat krijg je?

- Een bestand tweet sentiment.csv met de originele tweets, gevolgd door een komma, het percentage positieve woorden, nog een komma, het percentage negatieve woorden.
- Dit soort CSV (comma-seperated values)-bestanden kun je met Excel (of SPSS, of STATA, of R) openen!
- Als je niet het percentage wilt weten maar het absolute aantal, vervang dan positive\_counts.append(positive\_counter/word\_count) door positive\_counts.append(positive\_counter)

<span id="page-30-0"></span>つくへ

- ∢ 何 ▶ -∢ ヨ ▶ -∢ ヨ ▶

### Machine learning

Een andere benadering, waarop ik hier niet verder inga, is het zogenoemde "machine learning": Met behulp van een (kleine) training-dataset, die je handmatig codeert, probeer je de computer aan te leren hoe hij moet coderen. Vervolgens laat je de computer de (grote) dataset coderen. In grote onderzoeksprojecten wordt dit al toegepast, en ook wordt er onderzoek naar gedaan op de UvA: [http://ascor.uva.nl/research/phd-research-projects/](http://ascor.uva.nl/research/phd-research-projects/political-communication--journalism/overview/overview/content/folder/information-retrieval-for-information-services.html) [political-communication--journalism/overview/](http://ascor.uva.nl/research/phd-research-projects/political-communication--journalism/overview/overview/content/folder/information-retrieval-for-information-services.html) [overview/content/folder/](http://ascor.uva.nl/research/phd-research-projects/political-communication--journalism/overview/overview/content/folder/information-retrieval-for-information-services.html)

[information-retrieval-for-information-services.html](http://ascor.uva.nl/research/phd-research-projects/political-communication--journalism/overview/overview/content/folder/information-retrieval-for-information-services.html). Het zou dus zomaar kunnen gebeuren dat we over een aantal jaren tools tot onze beschikking hebben die het mogelijk maken, frames te laten coderen zonder afhankelijk te zijn van woordenlijsten!

<span id="page-31-0"></span> $200$ 

∢ ロ ▶ ( 何 ) ( ミ ) ( ミ ) 。

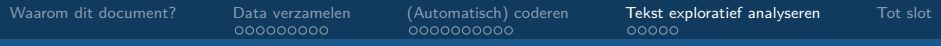

#### Tekst exploratief analyseren

<span id="page-32-0"></span>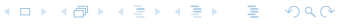

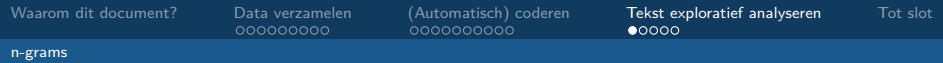

#### n-grams

#### De situatie

- Je hebt een of meerdere platte-tekst-bestanden
- Je wilt weten welke woorden (of woordcombinaties) het meest voorkomen
- <span id="page-33-0"></span>• Dit kan bijvoorbeeld handig zijn om onderwerpen te identificeren

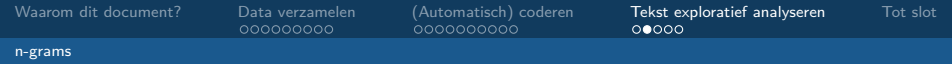

#### n-grams

### De zin "Ik hou van inhoudsanalyses" bestaat uit

- vier woorden (logisch)
- drie bigrams: ik hou, hou van, van inhoudsanalyses
- <span id="page-34-0"></span>• twee trigrams: ik\_hou\_van, hou\_van\_inhoudsanalyses

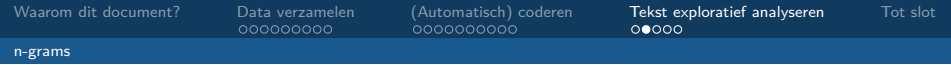

#### n-grams

### De zin "Ik hou van inhoudsanalyses" bestaat uit

- vier woorden (logisch)
- drie bigrams: ik hou, hou van, van inhoudsanalyses
- twee trigrams: ik\_hou\_van, hou\_van\_inhoudsanalyses

#### Waarom ngrams in plaats van losse woorden?

- Om een onderscheid te kunnen maken tussen white\_house en "Mr White was in his house" zonder al deze valkuilen handmatig uit te sluiten
- Om vaak voorkomende uitdrukkingen te identificeren
- Omdat de betekenis van woorden nogal kan verschillen als er andere woorden voor of achter staan

<span id="page-35-0"></span> $\Omega$ 

∢ロト ∢母ト ∢目ト ∢目ト

### Hoe doe je dat?

#### Met STATA

- Installeer het package wordscore (net install http://www.tcd.ie/Political\_Science/wordscores/wordscores )
- voor wordcounts: wordfreq /home/dami/texts/lab92.txt /home/dami/texts/lab97.txt
- voor ngrams (trigrams in dit geval): phrasefreq 3 lab92.txt lab97.txt

<span id="page-36-0"></span> $200$ 

<span id="page-37-0"></span>

### Een voorbeeld: trigrams in Obama-Tweets

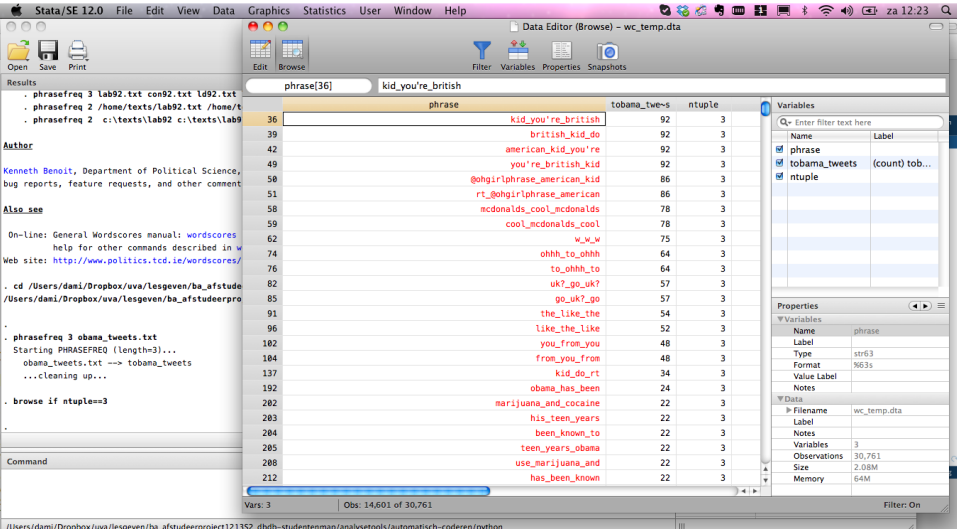

Met Text-NSP, het Ngram Statistics Package (een verzameling perl-scripts)

- Soms heb je meer opties nodig: je wilt vaak voorkomende woorden (stopwords) uitsluiten (de, het, en, of, . . . ) of je wilt dat sommige elementen genegeerd worden (html-tags of leestekens bijvoorbeeld)
- perl count.pl -stop stopfile.txt -nontoken nontoken.regex -ngram 3 output.txt input.txt
- Met -window 5 sta je toe dat maximaal twee woorden die niet bij je trigram horen ertussen staan
- Meer weten? Vraag het aan mij of lees de README: <http://search.cpan.org/dist/Text-NSP/>

<span id="page-38-0"></span> $\Omega$ 

∢ロ ▶ ∢何 ▶ ∢ ヨ ▶ ∢ ヨ ▶

### Tot slot

#### Automatisering is mooi. . .

. . . maar vertrouw niet blind op de techniek! Check of je met andere middelen hetzelfde resultaat had gekregen. En, misschien het belangrijkste: Hou een logboek bij! Wat heb je allemaal gedaan? Hoe ben je er gekomen? Welke keuzes heb je gemaakt – en waarom?

<span id="page-39-0"></span>4 **D F** 

### Welk onderwerp zou voor jouw project nuttig kunnen zijn?

- 1 [Waarom dit document?](#page-2-0)
- **2** [Data verzamelen](#page-6-0) [RSS-Feeds](#page-8-0)

[Tweets](#page-19-0)

- 3 [\(Automatisch\) coderen](#page-20-0)
	- [Losse woorden en regular expressions \(regexp\)](#page-21-0) [Woordenlijsten](#page-27-0) [Machine learning](#page-31-0)
- **4** [Tekst exploratief analyseren](#page-32-0) [n-grams](#page-33-0)
- **6** [Tot slot](#page-39-0)

Vragen of opmerkingen?

# Damian Trilling

# d.c.trilling@uva.nl @damian0604

<span id="page-41-0"></span>4日)